# **DEMOGRAPHIC RESEARCH MODULE I MARITAL TRENDS SOCIOLOGY 112**

# **INTRODUCTION**

The end of World War II created a dramatic increase in births. Known as the "Baby Boom", this trend continued into the early 1960's. During this period, five out of six women in peak childbearing years gave birth to at least two children. Americans were also marrying and staying married.

As baby boomers have matured, they have not followed their parent's marriage and childbearing patterns. Consequently, more people have delayed marriage until their late twenties or early thirties. Couples have both delayed having children and are having fewer children. Divorces have increased as well. Clearly, there no longer seems to be a "singular" marital lifestyle that can be easily identified in American culture.

# **KEY CONCEPTS MARITAL TRENDS:**

**Currently Married (CurMrrd)–** Currently Married and not separated **Widowed**– Widows and Widowers who have not remarried **Divorced**– Legally divorced persons who have not remarried **Separated**– Legally separated or otherwise absent from the spouse due to marital discord **Never Married (NevMrrd) –** Single and never married **Race/Ethnicity**– Identifies the major ethnic groups, combining the race and Hispanic – origin classifications used by the Census Bureau based on a persons self-identification **Black**– All people who indicated their race as black in the Census

# **MARITAL TREND DEMOGRAPHIC EXERCISES:**

Although the high marriage and divorce rates of the fifties have decreased in later decades, it is important to examine how these trends differ by race/ethnicity and age. Are people more likely to never get married, or are they simply putting off marriage? Is a person's racial or ethnic identity related to his or her marital status and/or the age at which he or she marries?

#### **Learning Objectives**

*Skill*

- ∙ Using software to access and analyze census data
- ∙ Identifying independent and dependent variables
- ∙ Employing control variables
- ∙ Quantitative writing
- ∙ Learning how to construct, read, and interpret bivariate tables displaying frequencies and percentages
- ∙ Creating visual tools representing quantitative data in the form of charts or graphs
- ∙ Using real world data to enhance and support key course concepts

#### *Substance*

In the following six demographic exercises, you will look at:

- ∙ Marital status distribution over time
- ∙ Race and ethnic differences in marital trends
- ∙ The shift in the average age of marriage.
- ∙ Your findings should give you a clearer picture of how marriage in America is changing.

# **EXERCISE 1**

Examine the marital status distribution of Americans from 1950 to 2008.

- 1. Go to <http://www.ssdan.net/datacounts>
- 2. Click on the "Data" in the menu bar.
- 3. From there, click "Browse" on the left sidebar. Find "centrend" in the drop-down box and select it.
- 4. Scroll down through the list of data sets until you find "marr502k.dat" Highlight and click "submit."
- 5. You can also click [here](http://www.ssdan.net/cgi-bin/datacounts/webchipchoice.cgi?webchip=datasets/pc/centrend/marr502k.dat) to launch the dataset in WebCHIP.
- 6. Create a "Marginals" table.
- 7. Then, create a Percent Down Crosstab with Marital as the row variable and Year as the column variable.
- 8. Create a stacked bar chart for each year, stack by material status.

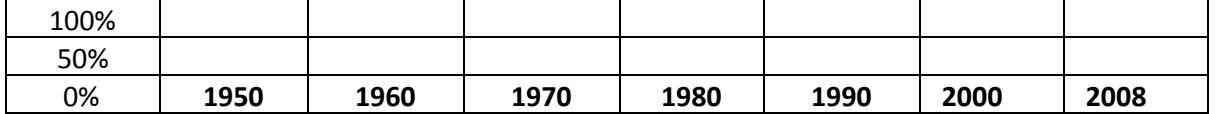

#### **Marital status 1950 – 2008**

What patterns do you see emerging?

Using data from 1950 – 2008, look specifically at the marital status distribution of people ages 15 – 24.

- 1. Go to <http://www.ssdan.net/datacounts>
- 2. Click on the "Data" in the menu bar.
- 3. From there, click "Browse" on the left sidebar. Find "acs2008trend" in the drop-down box and select it.
- 4. Scroll down through the list of data sets until you find **"marital.dat"**Highlight and click "submit."
- 5. You can also click [here](http://ssdan.net/webchip/webchip4) to launch the dataset in WebCHIP.
- 6. Create a "Marginals" table.
- 7. Then, create a Percent Down Crosstab with Year as the row variable, Marital as the column variable and Age as the control variable.
- 8. Create a stacked bar chart for each year, stack by material status.
- 9. Create a line graph with three lines, **one for currently married, one for divorced, and one for never married.**

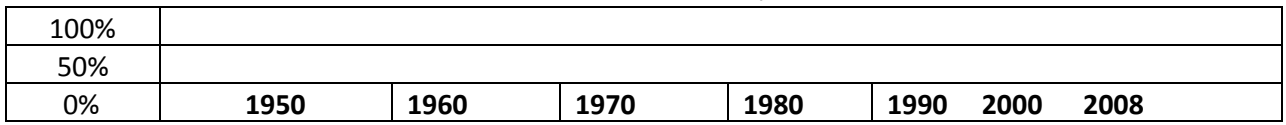

### **Marital Status of 1524 Year Olds, 19502008**

What trends do you notice?

- 1. Go to <http://www.ssdan.net/datacounts>
- 2. Click on the "Data" in the menu bar.
- 3. From there, click "Browse" on the left sidebar. Find "acs2010" in the drop-down box and select it.
- 4. Scroll down through the list of data sets until you find **"marital.dat"**Highlight and click "submit."
- 5. You can also click [here](http://www.ssdan.net/webchip/webchip4) to launch the dataset in WebCHIP.
- 6. Create a "Marginals" table.
- 7. Then, create a Percent Down Crosstab with Age as the row variable and Marital as the column variable.
- 8. Create a stacked bar chart for each year, stack by material status.
- 9. Using 2010 data, create a stacked bar graph showing the marital status distribution of each age group.

#### Marital Status by Age

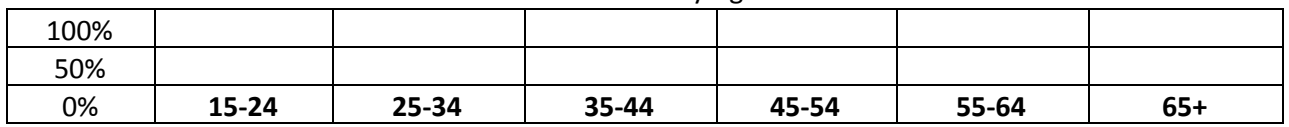

Traditionally people have married when they were 1821 years of age. Has that pattern of behavior changed? \_\_\_\_\_\_\_\_\_\_\_\_\_\_\_\_\_\_\_

What was the dominant marital status in each age group? \_\_\_\_\_\_\_\_\_\_\_\_\_\_\_\_\_\_\_\_\_\_\_\_

Do your finding surprise you? And if so, how so?

Examine the marital status difference between blacks and non-blacks between 1950 – 2008.

- 1. Go to <http://www.ssdan.net/datacounts>
- 2. Click on the "Data" in the menu bar.
- 3. From there, click "Browse" on the left sidebar. Find "acs2008trend" in the drop-down box and select it.
- 4. Scroll down through the list of data sets until you find **"marital.dat"**Highlight and click "submit."
- 5. You can also click [here](http://www.ssdan.net/cgi-bin/datacounts/webchipchoice.cgi?webchip=datasets/pc/centrend/marr502k.dat) to launch the dataset in WebCHIP.
- 6. Create a "Marginals" table.
- 7. Then, create a Percent Down Crosstab with Year as the row variable, Marital as the column variable and Race as the control variable.
- 8. Create a stacked bar chart for each year, stack by material status.
- 9. Create a stacked bar chart with side by side bars for blacks and non-blacks. For each year, stack by marital status.

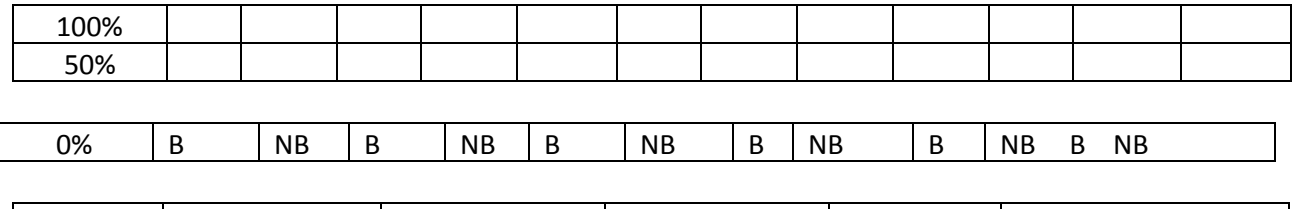

**1950 1960 1970 1980 1990 2008**

# Marital Status of Blacks and Non-blacks, 1950 to 2008

Discuss your finding and identify specific differences if they exist.

Focusing on 2010, compare the marital status of distribution of Blacks, Latinos, Whites, Asians, and American Indians.

- 1. Go to <http://www.ssdan.net/datacounts>
- 2. Click on the "Data" in the menu bar.
- 3. From there, click "Browse" on the left sidebar. Find "acs2010" in the drop-down box and select it.
- 4. Scroll down through the list of data sets until you find **"marital.dat"**Highlight and click "submit."
- 5. You can also click [here](http://www.ssdan.net/cgi-bin/datacounts/webchipchoice.cgi?webchip=datasets/pc/cen1990/marital9.dat) to launch the dataset in WebCHIP.
- 6. Create a "Marginals" table.
- 7. Then, create a Percent Down Crosstab with Race as the row variable and Marital as the column variable.
- 8. Create a stacked bar chart for each year, stack by material status.
- 9. Using 2010 data, create a stacked bar chart showing the marital status distribution by race.

#### **Marital Status by Race/Ethnicity**

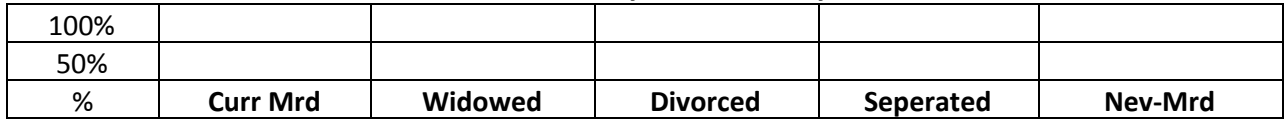

Identify and describe any significant findings.

Using 2010 data, examine the education levels of 23-28 year old women who have never been married.

- 1. Go to <http://www.ssdan.net/datacounts>
- 2. Click on the "Data" in the menu bar.
- 3. From there, click "Browse" on the left sidebar. Find "acs2010" in the drop-down box and select it.
- 4. Scroll down through the list of data sets until you find **"marw.dat"**Highlight and click "submit."
- 5. You can also click [here](http://www.ssdan.net/cgi-bin/datacounts/webchipchoice.cgi?webchip=datasets/pc/cen1990/mrr9-yw.dat) to launch the dataset in WebCHIP.
- 6. Create a "Marginals" table.
- 7. Then, create a Percent Down Crosstab with Age as the row variable, Marital as the column variable and Education as the control variable.
- 8. Create a stacked bar chart for each year, stack by material status.
- 9. Create a line graph for high school and college graduates. For each age, show the percentage of those who have never been married in each education level. Make one line for high school and one line for college graduates.

10.

# **Percent Never Married Women**

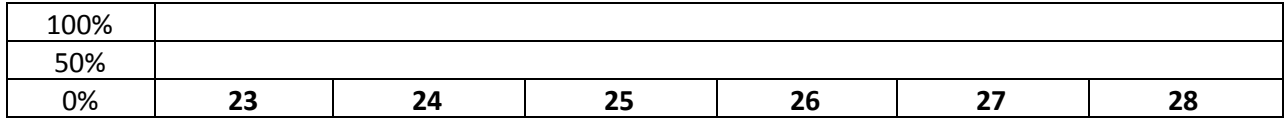

Identify and describe any significant findings.

#### **EXTRA CREDIT EXERCISE**

On your own, repeat the previous exercise for women of another race/ethnicity. **([cen2000/MRR9YW.DAT](http://www.ssdan.net/cgi-bin/datacounts/webchipchoice.cgi?webchip=datasets/pc/cen1990/mrr9-yw.dat))**

# **DISCUSSION AND SUMMARY FINDINGS**

We have now discussed the principle findings of the exercises you have completed. As you have probably noted, they indicate some clear and less clear demographic patterns of change. Accordingly, please prepare a summary of findings of these differences and changes in narrative form below. You may use additional paper(s) if necessary to complete your summary.